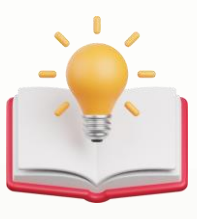

# How to Auto-Bank Recon with QNE Template

### **Optimizing Efficiency: Step-by-Step Guide to Automating Bank Reconciliation using QNE AI Cloud Accounting.**

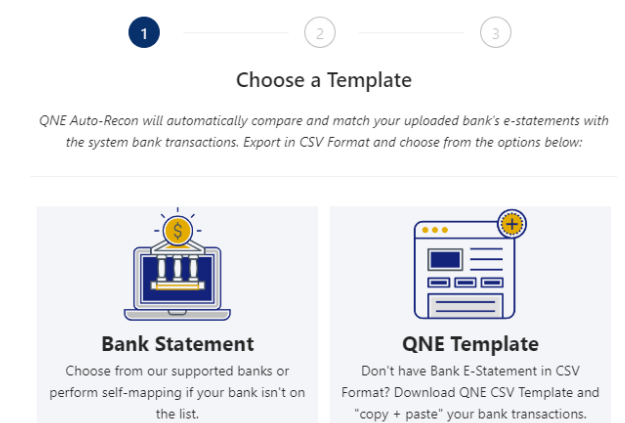

Todays Guide regarding QNE Template.

Step 1 - Press 'General Ledger' > Press 'Bank Reconciliation'

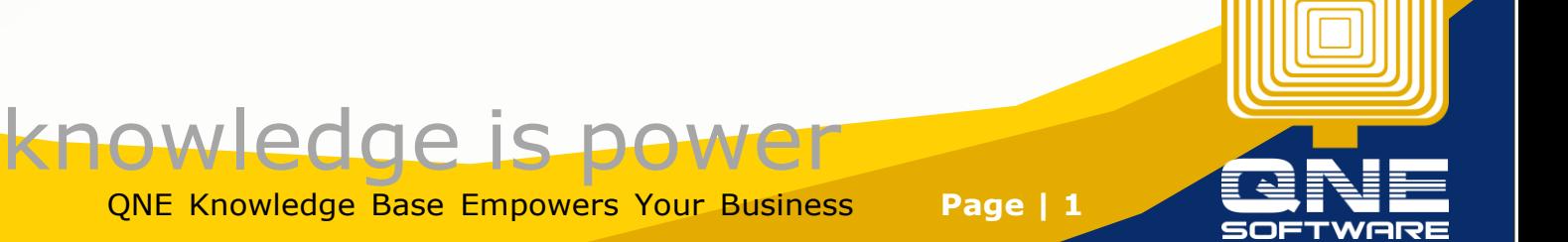

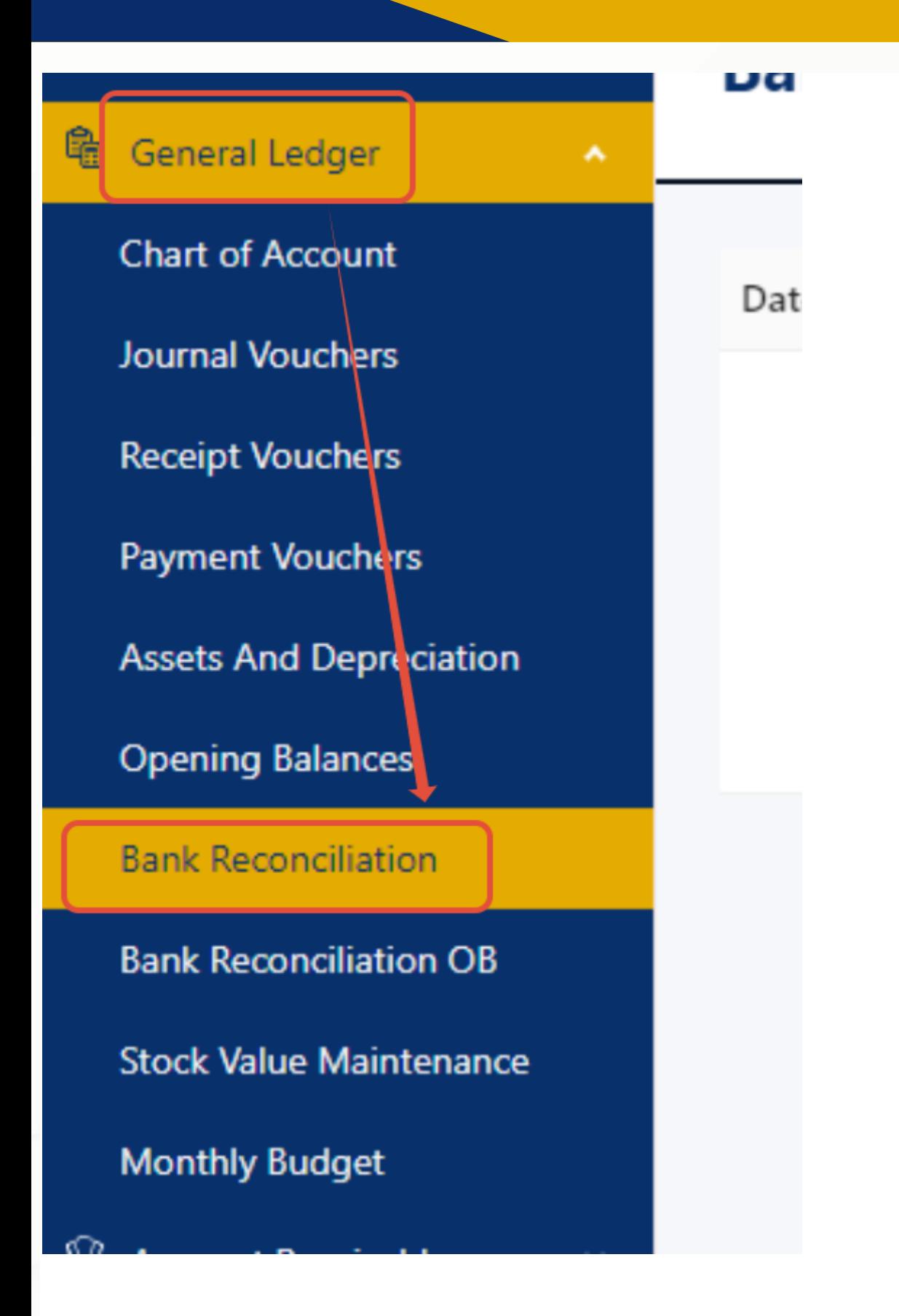

Step 2 - After Press 'Bank Reconciliation', system will prompt Bank Reconciliation Then Press 'Add'

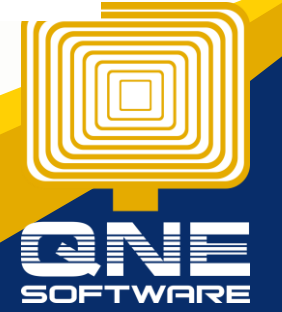

QNE Knowledge Base Empowers Your Business **Page | 2**

knowledge is po

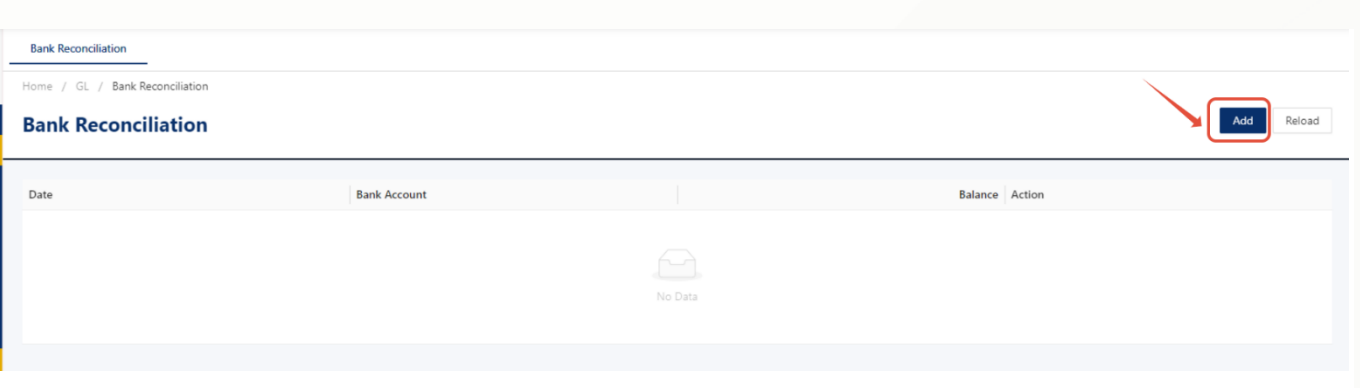

## Step 3 - In Order to Press 'Auto Bank Recon Button', User may need to select 'Bank Account' 1st, Then Press 'Auto-Recon' Button.

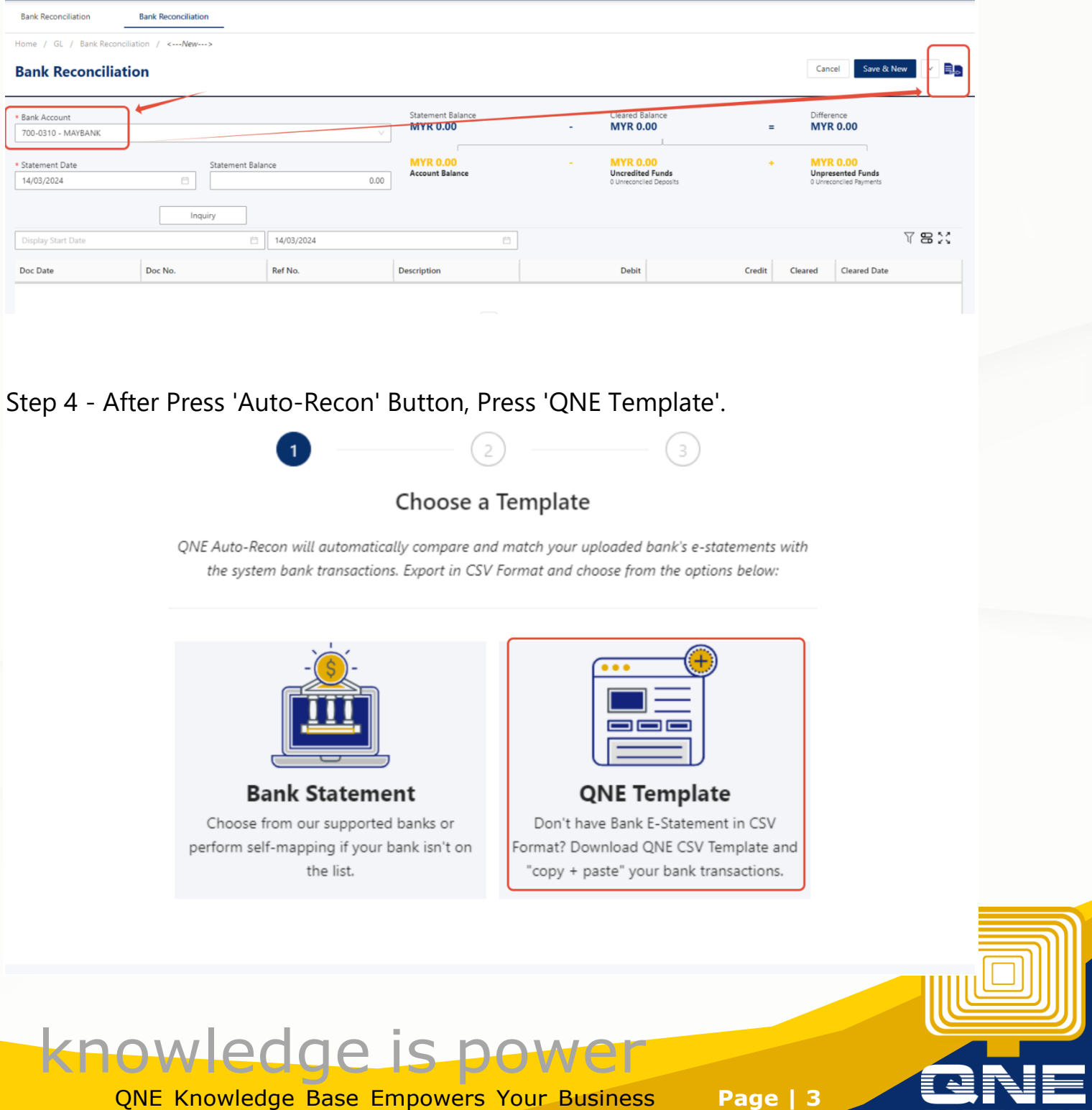

**SOFTWARE** 

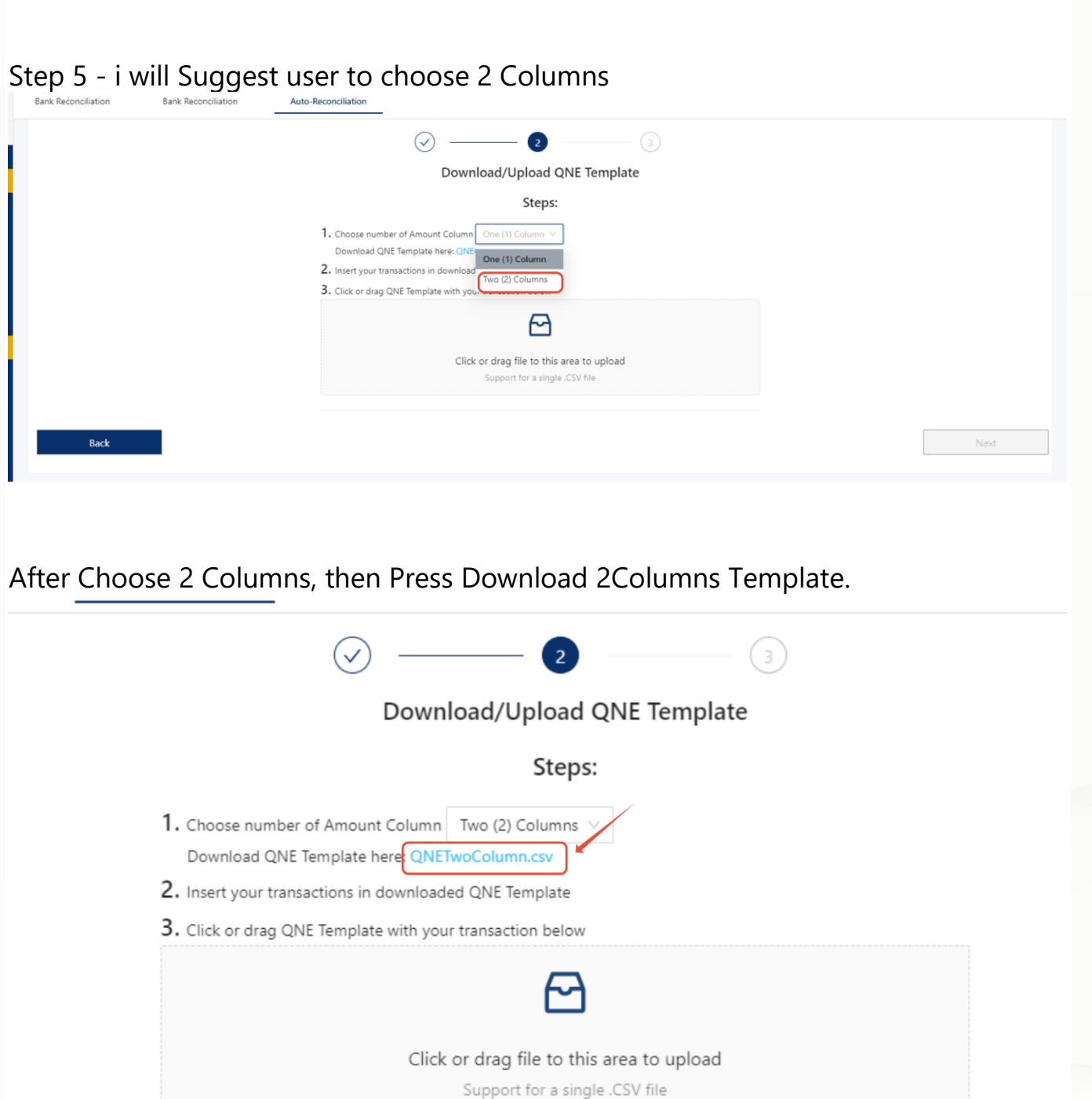

This is How 2Columns Excel look like

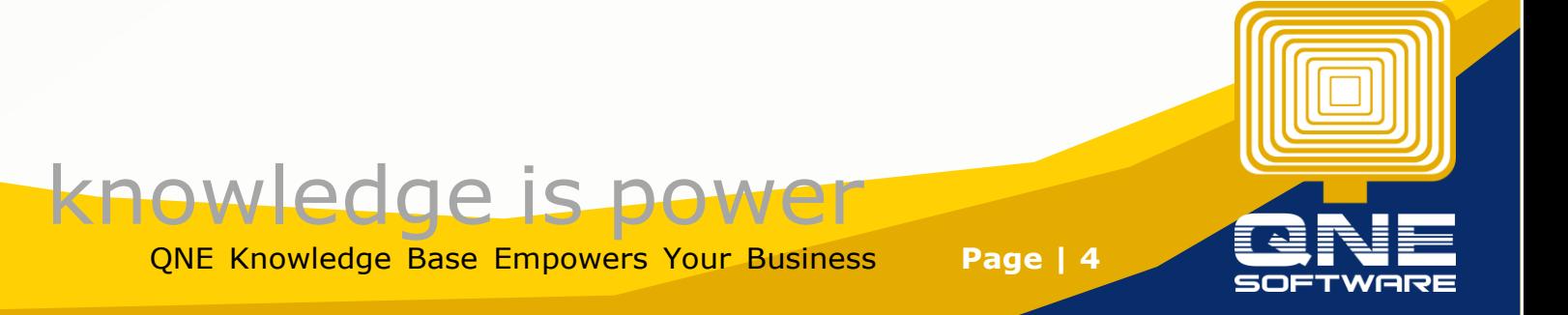

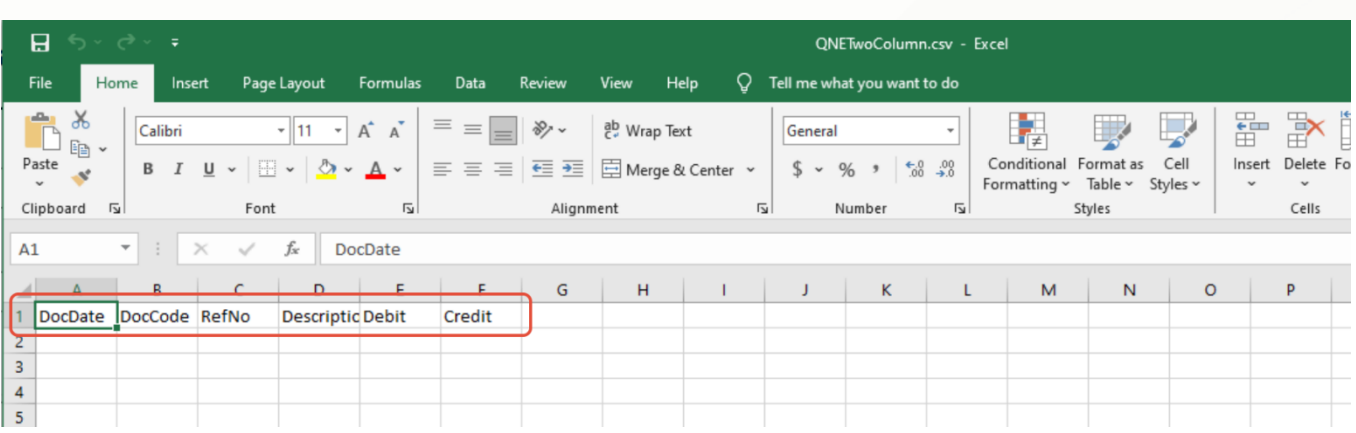

Step 6 - User fill in the excel or copy form Bank Statement CSV which download from Bank Website

Require Field : Date, Debit, Credit

Optional Field : DocCode, RefNo, Description

| ' √ √ √ ♦<br>8<br><b>ONETwoColumn.csv - Excel</b>                                            |                                                           |                                  |             |                                                                                                    |                         |                                                                                                    |               |              |      |   |                                    |                                                                                                    |   |                                        |
|----------------------------------------------------------------------------------------------|-----------------------------------------------------------|----------------------------------|-------------|----------------------------------------------------------------------------------------------------|-------------------------|----------------------------------------------------------------------------------------------------|---------------|--------------|------|---|------------------------------------|----------------------------------------------------------------------------------------------------|---|----------------------------------------|
|                                                                                              | <b>File</b><br>Home                                       | Insert                           | Page Layout |                                                                                                    | Formulas                | Data                                                                                                    | <b>Review</b> | View         | Help | Q | Tell me what you want to do        |                                                                                                    |   |                                        |
|                                                                                              | $\chi$<br>ħ<br>$E_{\Box}$ $\sim$<br>Paste<br>$\checkmark$ | Calibri<br>$\boldsymbol{I}$<br>B |             | $\mathbf{F}$ 11 $\mathbf{F}$ A $\mathbf{A}$<br>$\underline{\mathsf{u}} \cdot  \mathbb{H} \cdot  \mathcal{D} \cdot \mathbf{A} \cdot$ |                         | $\equiv \equiv \boxed{=} \sqrt{\frac{2}{\pi}}$<br>$\equiv \equiv \equiv \mid \equiv \equiv \mid \boxdot \parallel$ Merge & Center $\sim$ |               | ab Wrap Text |      |   | General<br>\$<br>%<br>$\checkmark$ | $\overline{\phantom{a}}$<br>$\begin{array}{cc} \leftarrow & 0 & 0 \\ 0 & \leftarrow & 0 \end{array}$ |   | 硸<br>Conditional Fo<br>Formatting ~ Ti |
|                                                                                              | $\overline{\mathbf{z}}$<br>Clipboard                      |                                  | Font        |                                                                                                    | $\overline{\mathbf{z}}$ |                                                                                                    | Alignment     |              |      |   | $\overline{\mathbf{z}}$            | Number                                                                                               | 回 | Styl                                   |
| $f_x$<br>E <sub>6</sub><br>$\times$<br>$\overline{\phantom{a}}$<br>$\ddot{\phantom{a}}$<br>✓ |                                                           |                                  |             |                                                                                                    |                         |                                                                                                    |               |              |      |   |                                    |                                                                                                    |   |                                        |
|                                                                                              | $\mathsf{A}$                                              | B                                | c           | D                                                                                                    | E                       | F                                                                                                    | G             | H            |      |   | J                                  | K                                                                                                    | L | M                                      |
|                                                                                              | <b>DocDate</b>                                            | DocCode RefNo                    |             | <b>Descriptic Debit</b>                                                                                                    |                         | Credit                                                                                                    |               |              |      |   |                                    |                                                                                                    |   |                                        |
|                                                                                              | 14/03/2024                                                |                                  |             |                                                                                                    | 1230                    |                                                                                                    |               |              |      |   |                                    |                                                                                                    |   |                                        |
|                                                                                              | 14/03/2024                                                |                                  |             |                                                                                                    |                         | 4234                                                                                                    |               |              |      |   |                                    |                                                                                                    |   |                                        |
|                                                                                              |                                                           |                                  |             |                                                                                                    |                         |                                                                                                    |               |              |      |   |                                    |                                                                                                    |   |                                        |
| $\epsilon$                                                                                   |                                                           |                                  |             |                                                                                                    |                         |                                                                                                    |               |              |      |   |                                    |                                                                                                    |   |                                        |

Step 7 - Click on upload Button, Select the Excel File > then Press Open

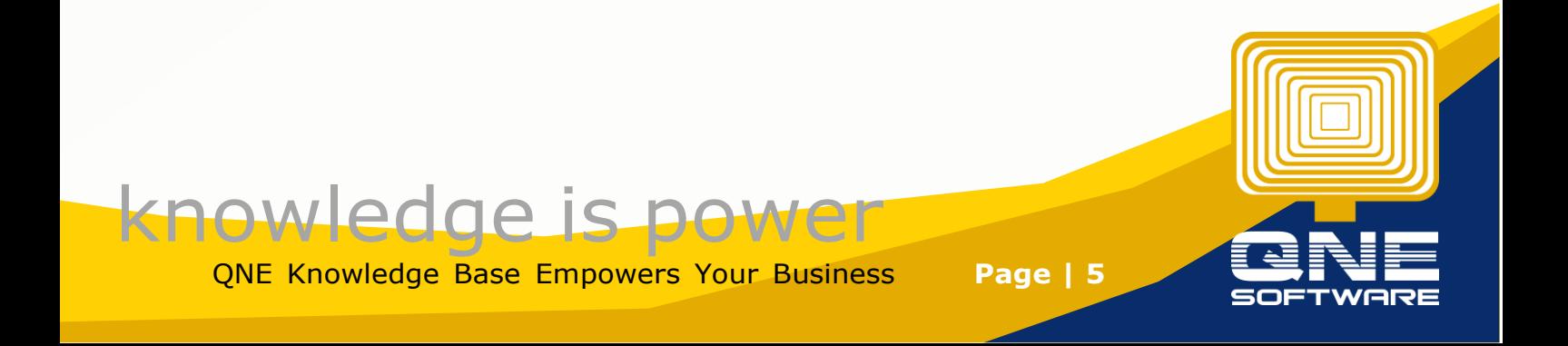

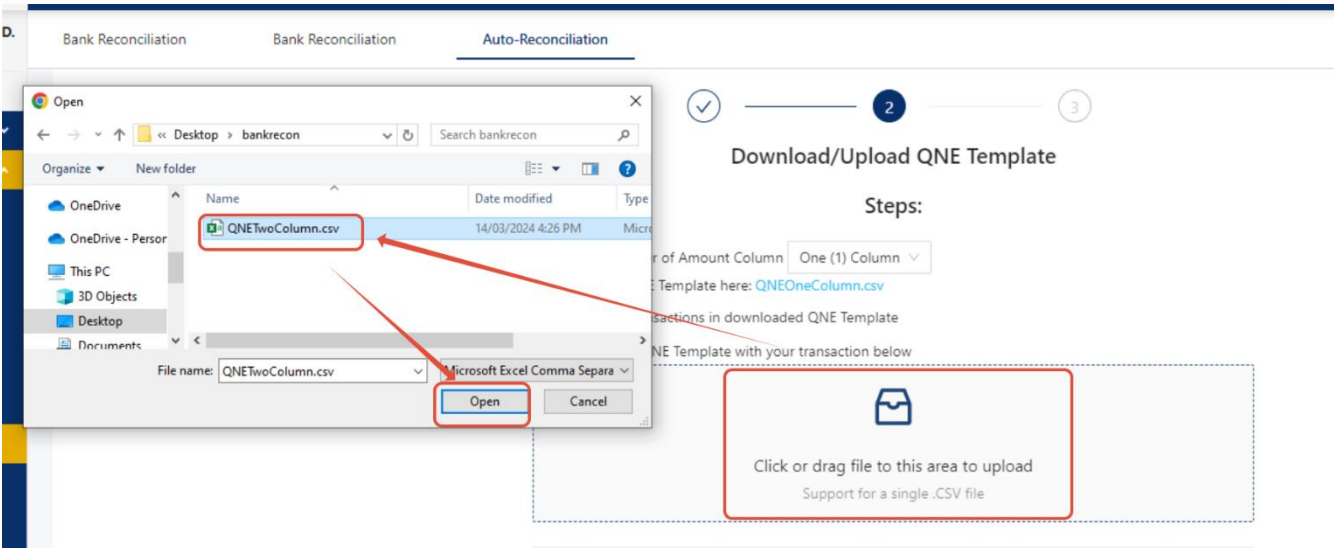

# System will Prompt 'Read qne template Success'

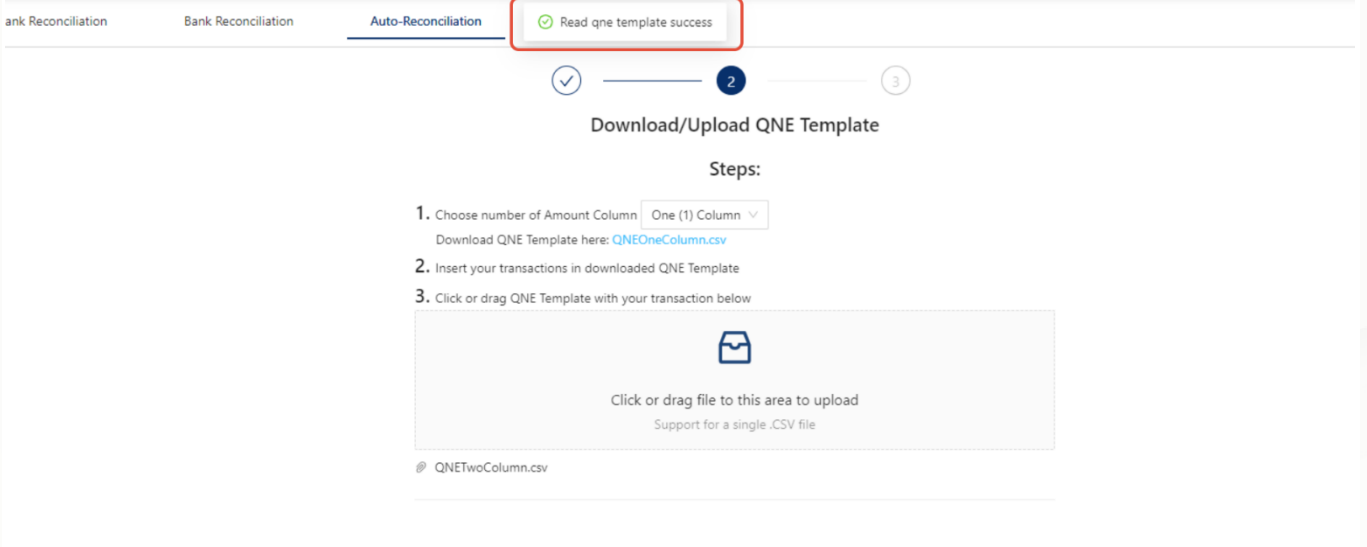

Step 8 - Press 'Next'

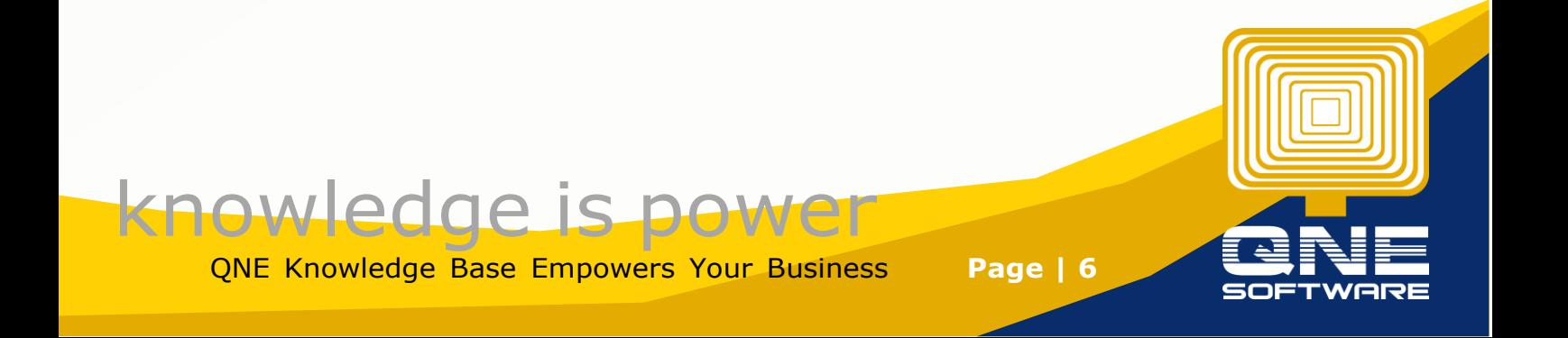

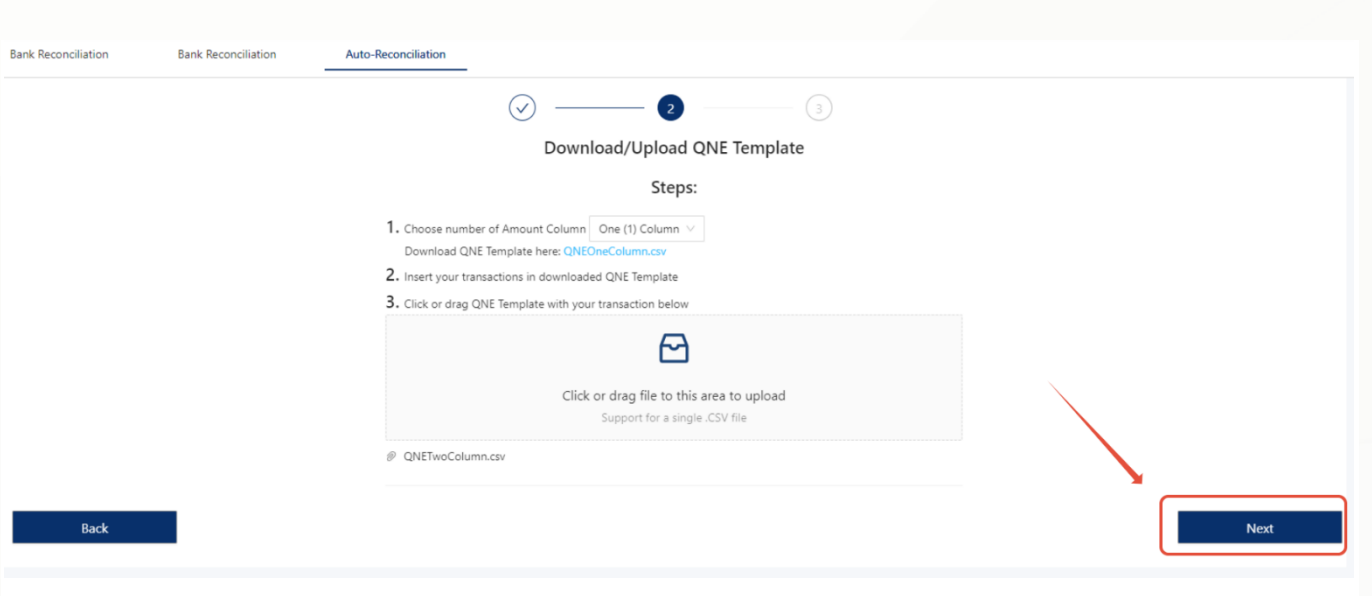

Step 9 - System will appear below Screen, and find the transaction, user are allow to select others transaction if system matched incorrectly

#### If everything Correct, then Press Submit

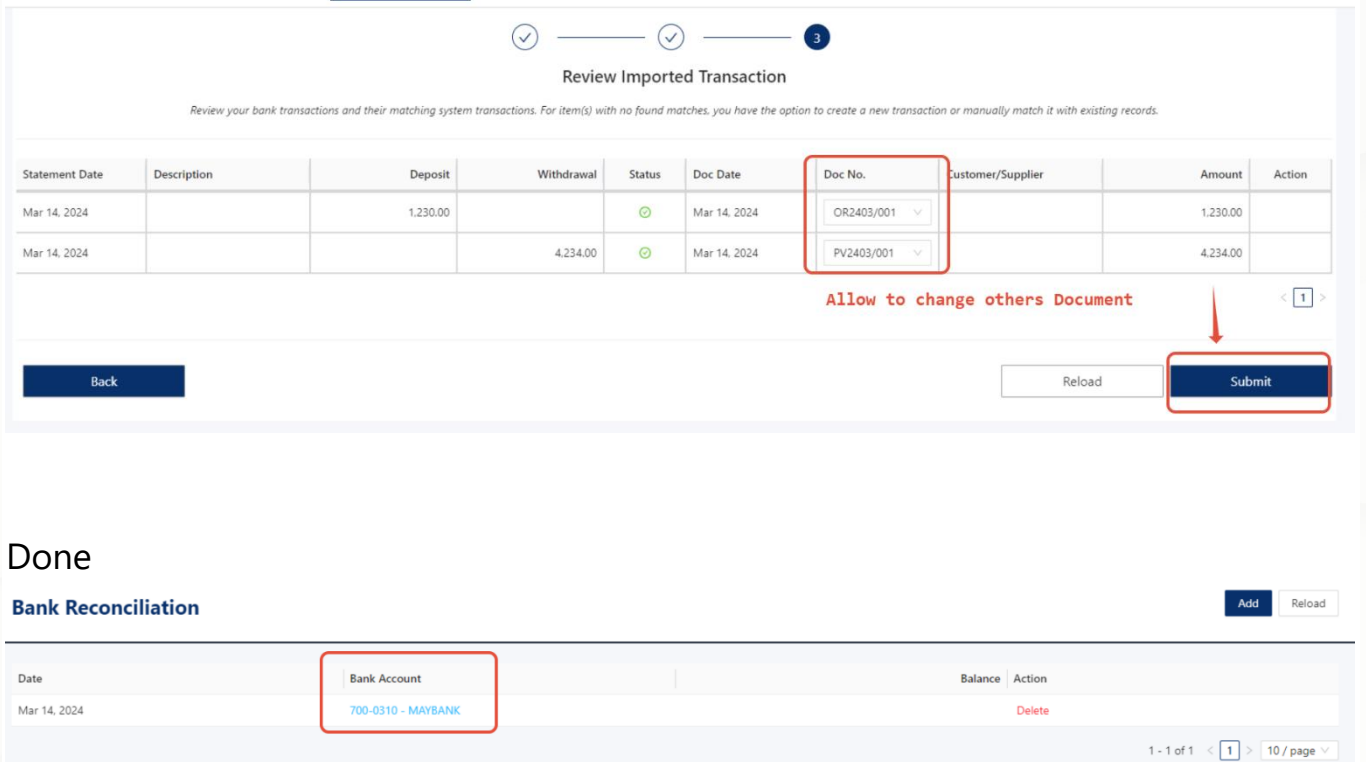

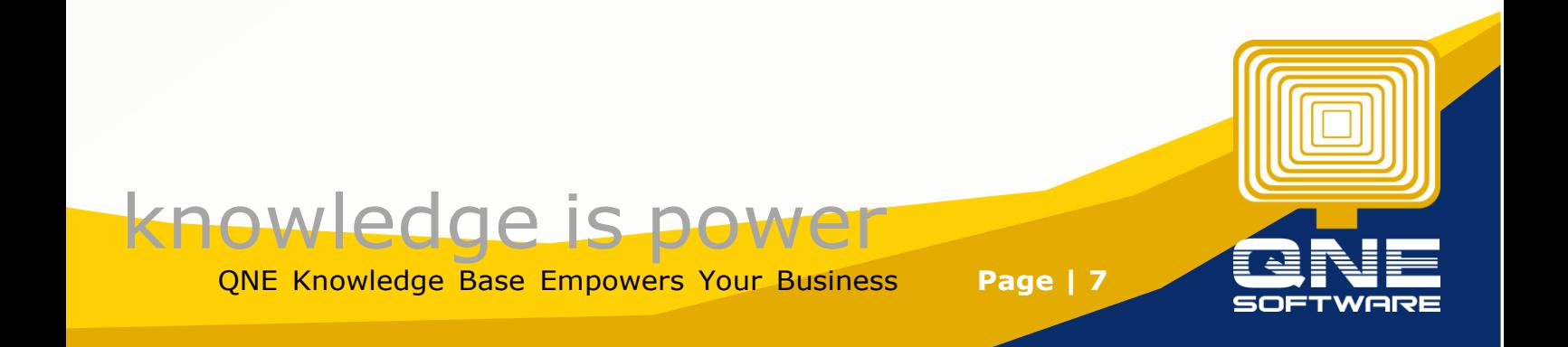

#### Home / GL / Bank Reconciliation / 700-0310 Add Edit Preview  $\sim$ **Bank Reconciliation** Statement Balance<br>MYR 0.00 \* Bank Account Cleared Balance<br>MYR 115,306.00 **MYR 115,306.00** l, ÷, 700-0310 - MAYBANK **MYR 198,500.00**<br>**Uncredited Funds**<br>17 Unreconciled Deposits **MYR 304,211.00**<br>Unpresented Funds<br>81 Unreconciled Payments **MYR 9,595.00**<br>Account Balance \* Statement Date Statement Balance  $\ddot{\phantom{1}}$ 14/03/2024  $0.00\,$  $V \otimes V$  $\frac{1}{2}$  14/03/2024 Display Start Date  $\overline{\Box}$ Ref No. Doc Date Doc No. Description Cleared Debit Credit Cleared Date 14/03/2024 OR2403/001 CHQ1 1,230.00  $\odot$ 14/03/2024 PV2403/001 CHQ<sub>2</sub>  $\odot$ 14/03/2024 14/03/2024 4,234.00

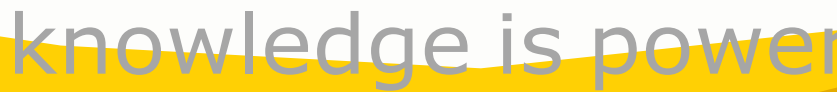

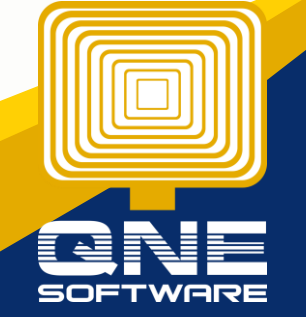

QNE Knowledge Base Empowers Your Business **Page | 8**